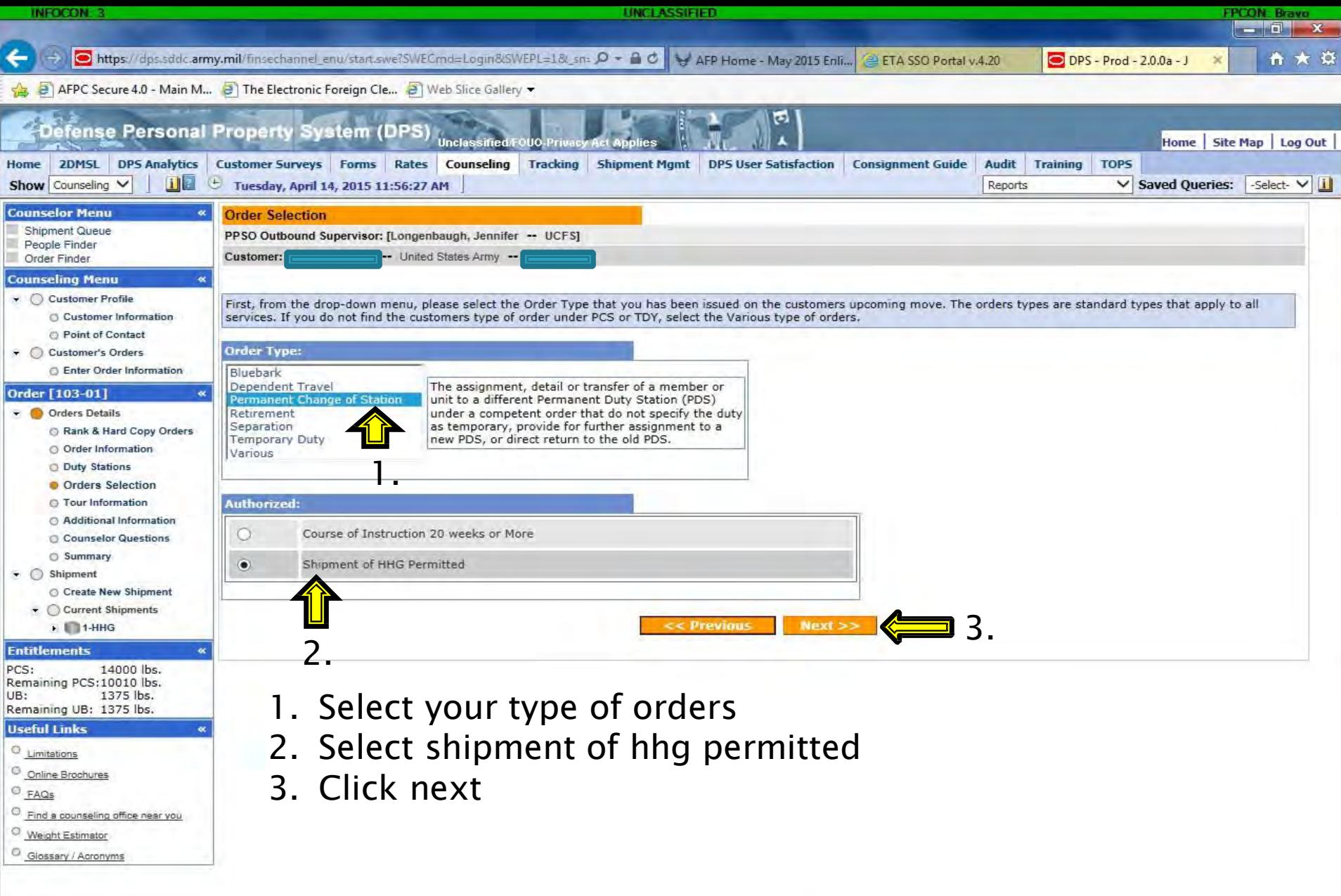

 $\overline{\text{W}}$  $\lambda$ e LS. P-

 $\mathbf{F}$ 

€ 100% →  $\arrow$   $\parallel$   $\parallel$   $\parallel$   $\parallel$   $\parallel$   $\parallel$   $\frac{1:56 \text{ PM}}{4/14/2015}$ 

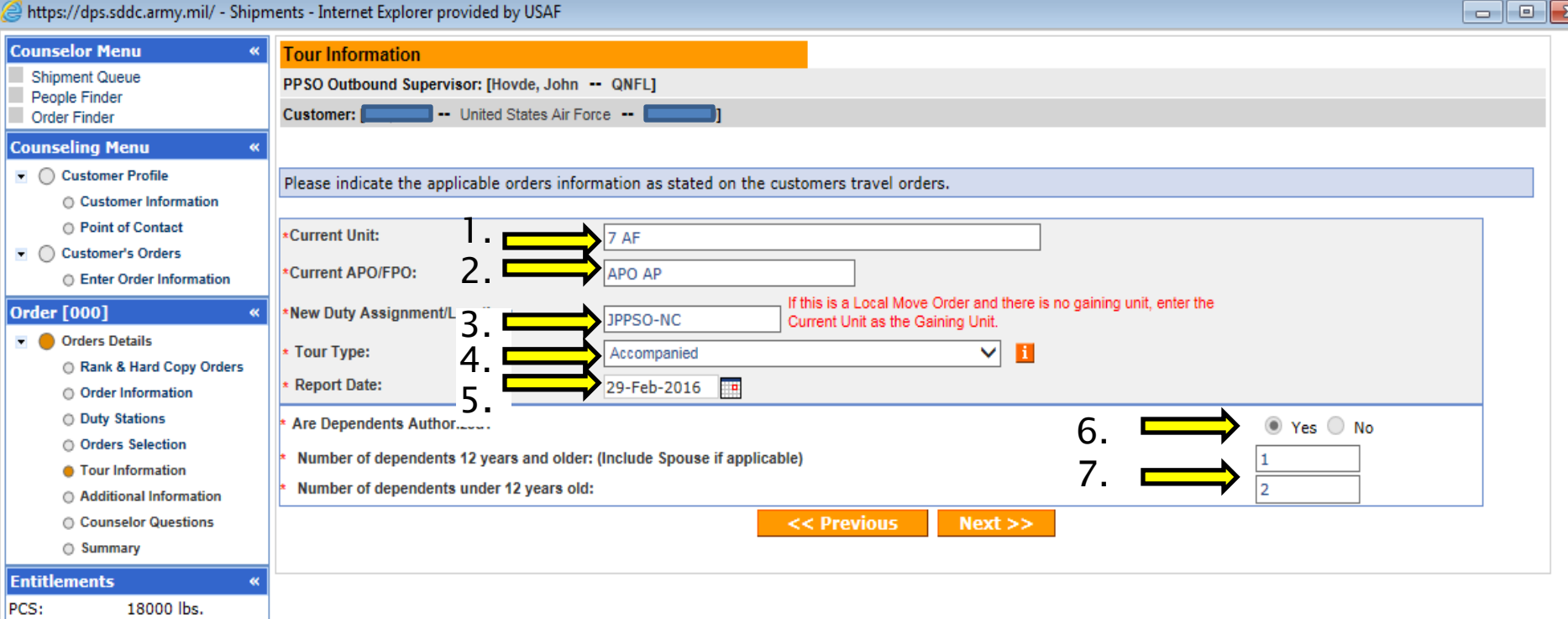

- 1. Type in your current unit (block 8 on orders)
- 2. Type in "APO AP"

Remaining PCS: 18000 lbs.

Remaining UB: 1000 lbs.

1000 lbs.

UB:

- 3. Type in your new duty station (block 9 on orders)
- 4. Select tour type (unaccompanied or accompanied)
- 5. Put in your report date (block 5 on orders)
- 6. Select yes or no for are dependents authorized
- 7. If you selected yes for #6 then put the number of dependents you have 12 years and older and/or under 12 years old

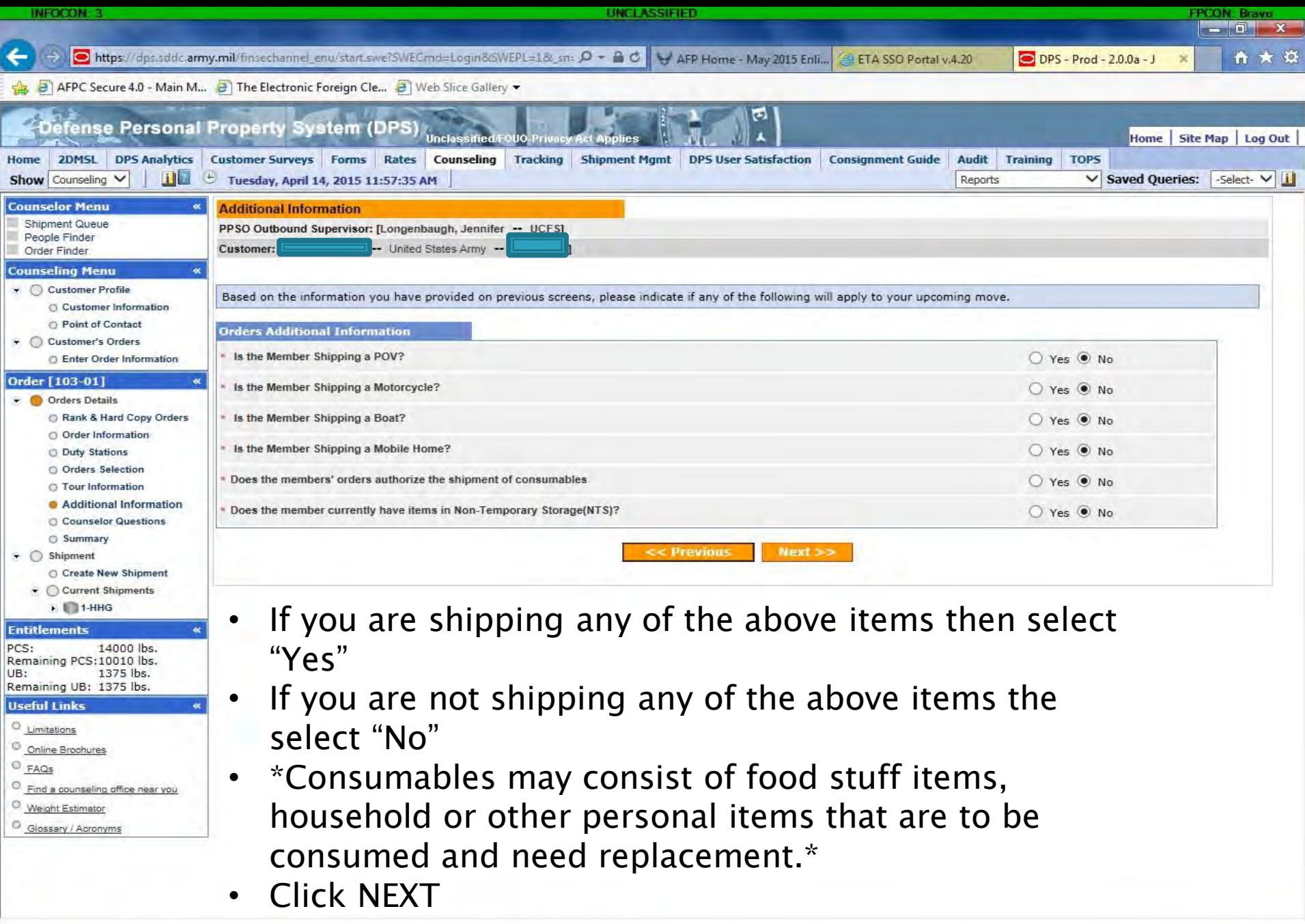

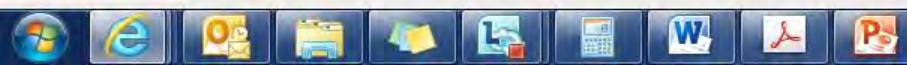

€ 100% →

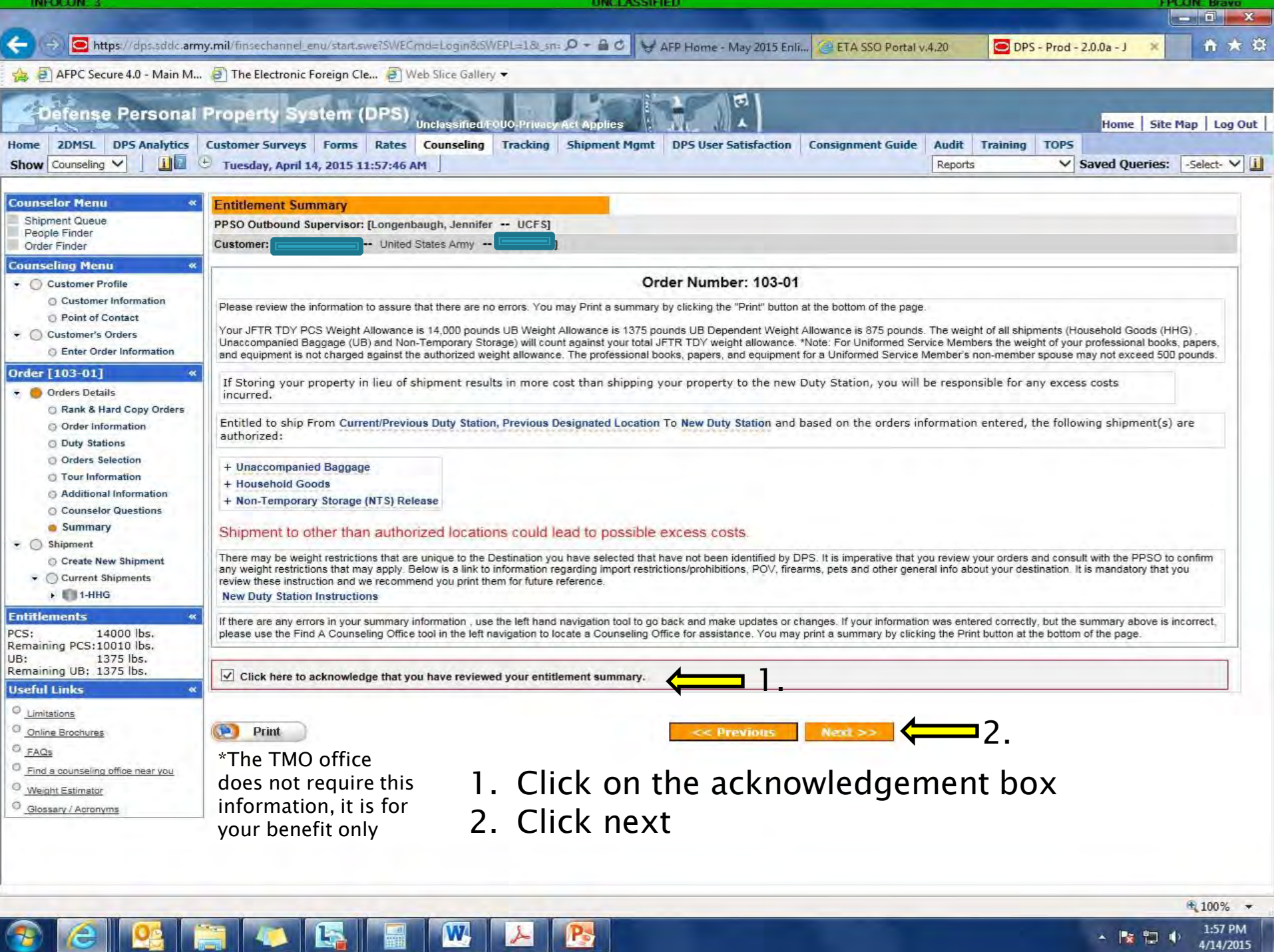

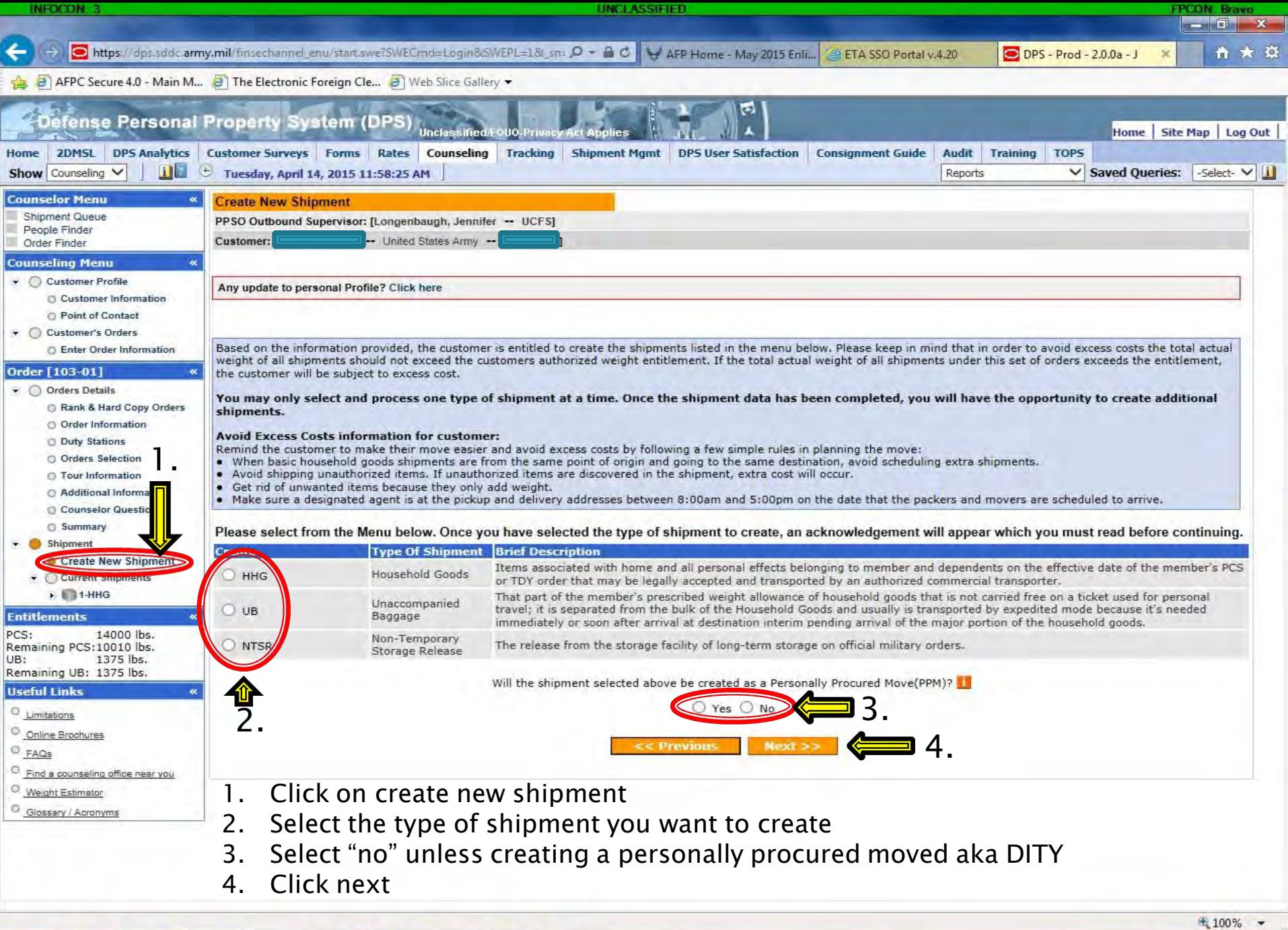

 $\leftarrow$   $\begin{array}{|c|c|c|}\n\hline\n\end{array}$   $\begin{array}{|c|c|}\n\hline\n\end{array}$   $\begin{array}{|c|c|}\n\hline\n\end{array}$   $\begin{array}{|c|c|}\n\hline\n\end{array}$   $\begin{array}{|c|c|}\n\hline\n\end{array}$   $\begin{array}{|c|c|}\n\hline\n\end{array}$   $\begin{array}{|c|c|}\n\hline\n\end{array}$   $\begin{array}{|c|c|}\n\hline\n\end{array}$   $\begin{array}{|c|c|}\n\hline\n\end{array$ 

**CEEE CEE** 

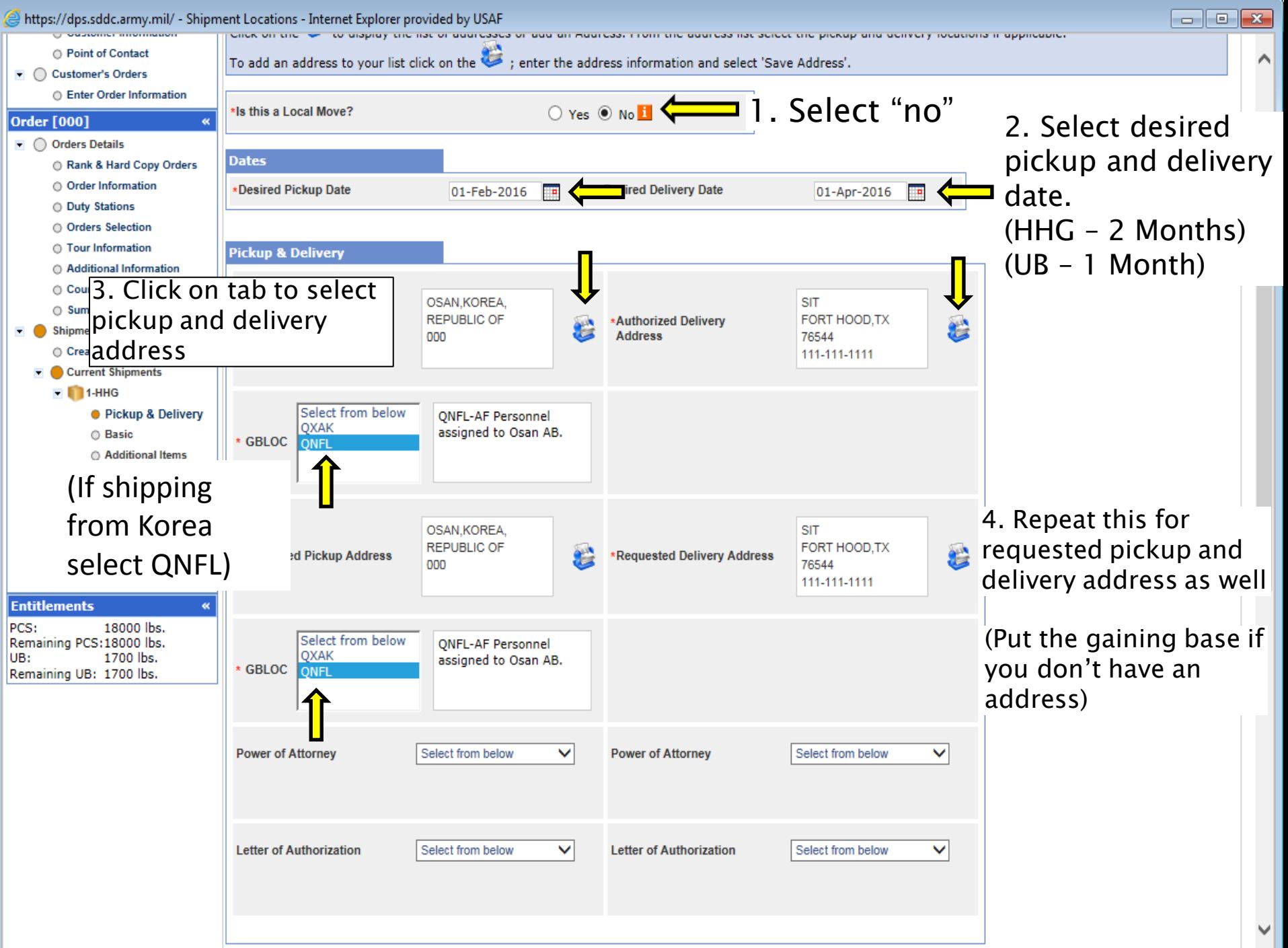

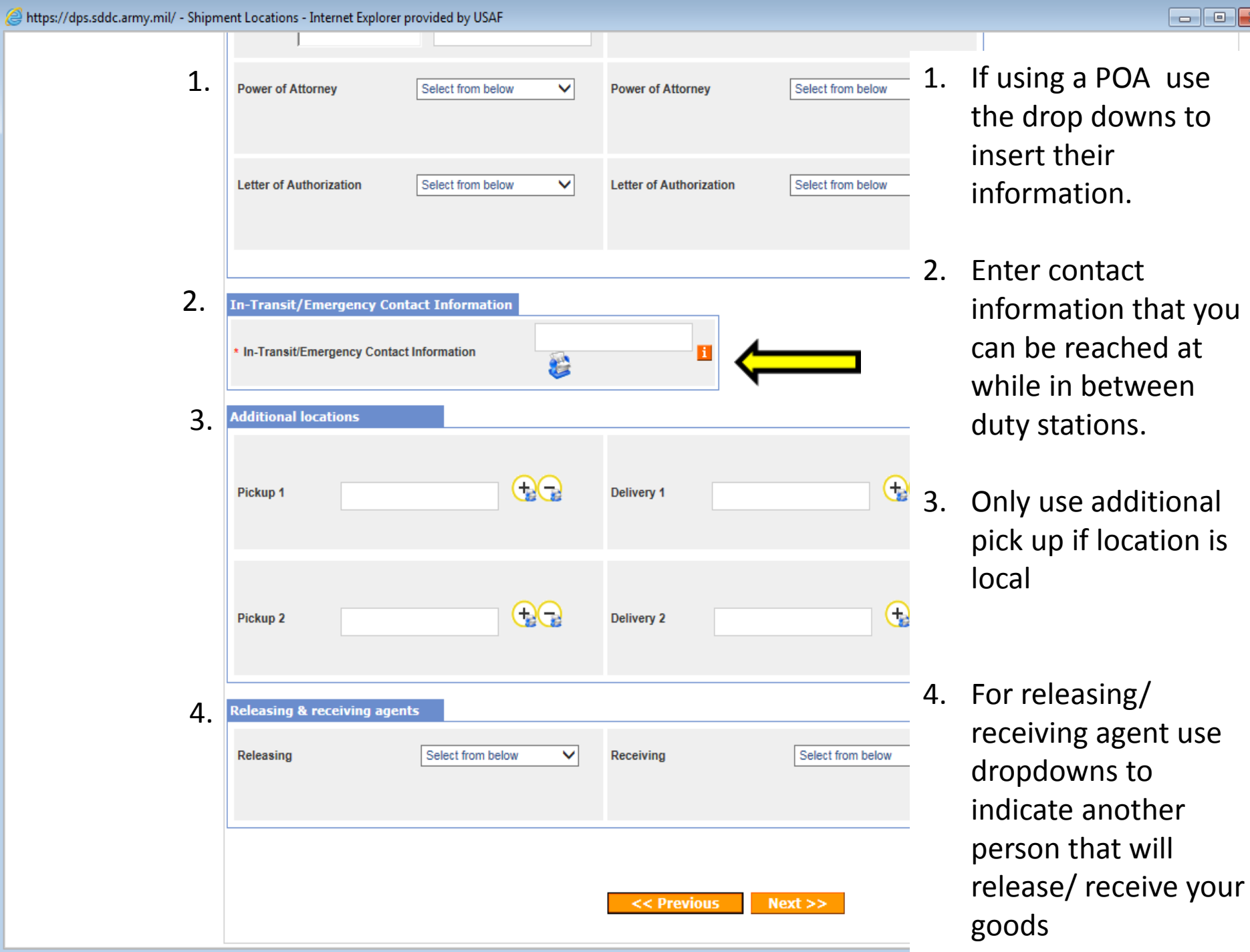